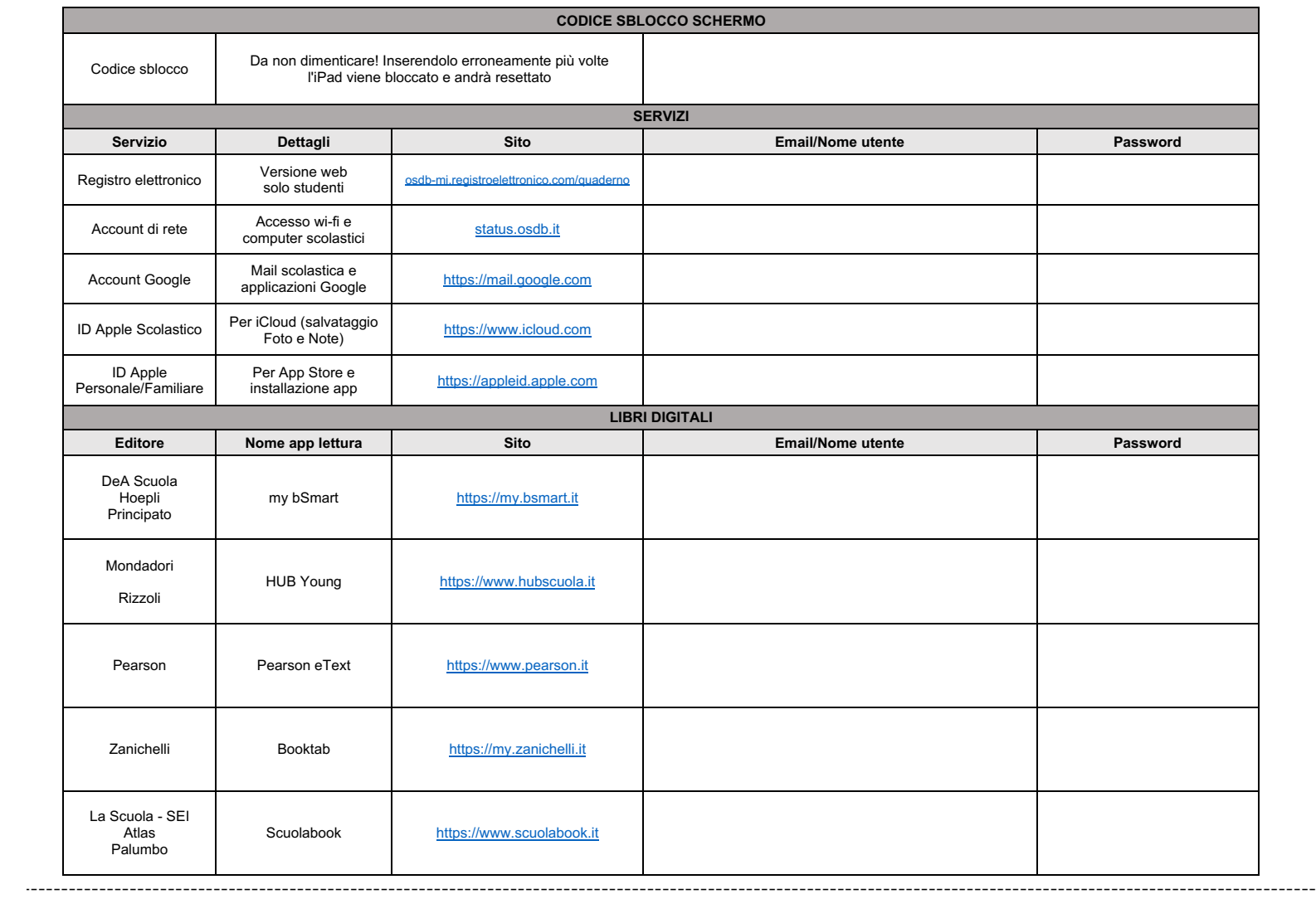

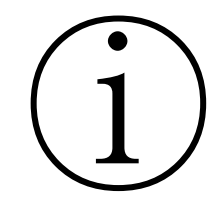

# **LEGGERE CON ATTENZIONE** RIEPILOGO CREDENZIALI STUDENTI

Affinché gli studenti possano gestire in autonomia e ricevere assistenza per tutte le attività digitali che saranno proposte nel corso degli anni **è molto importante che siano sempre a conoscenza delle credenziali** che permetteranno loro l'accesso ai principali servizi scolastici. Parte integrante delle attività di inizio anno è dedicata ad accompagnare gli studenti nell'uso dei propri account, è perciò essenziale che fin dall'inizio questi siano **correttamente conservati in doppia copia, sia dalla famiglia che dallo studente**.

A questo proposito **consigliamo a tutte le famiglie dei nuovi iscritti di raccogliere sulla tabella sovrastante** (il "foglietto delle password") **tutte le diverse coppie mail/password**.

**NB:** Sulla conservazione sicura, sulla non cedibilità delle password e sulle relative sanzioni disciplinari ricordiamo i relativi punti del documento "Regolamento servizi Informatici".

**Nella pagina successiva** sono indicati i dettagli delle varie tipologie di credenziali, con particolare attenzione a come recuperarle all'interno dei vari documenti forniti dalla nostra segreteria.

#### **Registro Elettronico (solo per scuola media e superiore)**

# **A cosa serve?**

È l'account per lo studente che permette l'accesso al sito web del registro elettronico.

# **Dove trovarlo?**

All'interno del documento omonimo presentato alla riunione iniziale. Fare attenzione a identificare il documento relativo allo studente e non prendere per errore quello di un genitore.

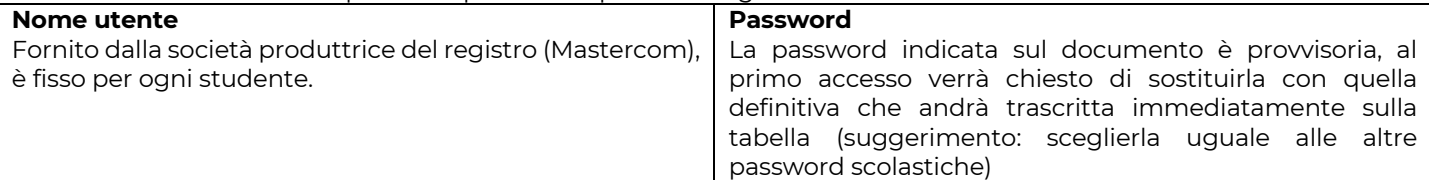

#### **Note**

Il sito web per l'accesso degli studenti è https://osdb-mi.registroelettronico.com/quaderno, si ricorda che le eventuali applicazioni che si trovano negli store Apple o Android sono per i soli genitori e non permetteranno l'accesso con l'account degli studenti. Per dubbi sul registro elettronico contattare la Segreteria (segreteria@salesianisesto.it)

## **Account di rete OSDB**

## **A cosa serve?**

È l'account che permette la connessione alle rete wi-fi della scuola, quando abilitati dal docente. Le stesse credenziali anche l'accesso ai computer nei laboratori scolastici.

#### **Dove trovarlo?**

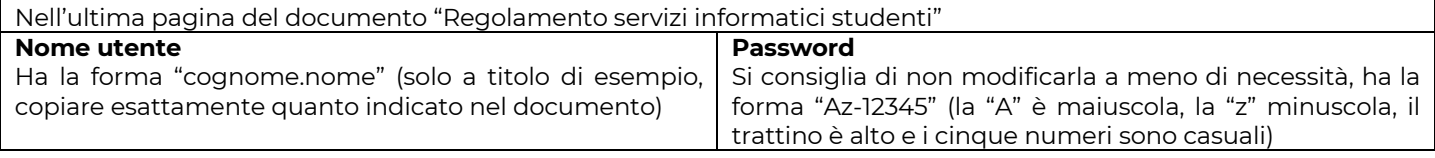

#### **Account Google**

#### **A cosa serve?**

È l'account che permette l'accesso a tutti i servizi della G Suite For Education di Google: una casella di posta elettronica, uno spazio di archiviazione online, una serie di applicazioni di produttività, le videochiamate Meet e molto altro.

#### **Dove trovarlo?**

Nell'ultima pagina del documento "Regolamento servizi informatici studenti".

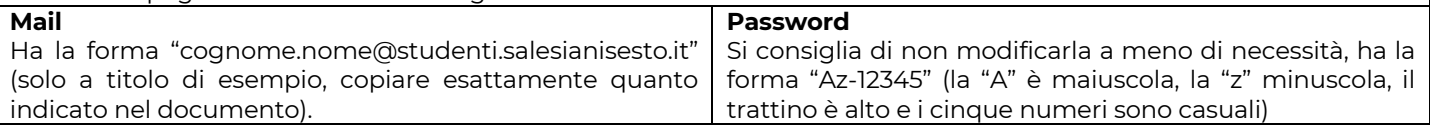

# **ID Apple Scolastico**

#### **A cosa serve?**

È l'account che permette l'accesso a molti servizi Apple dedicati agli studenti delle OSDB, in particolare 200gb di archiviazione iCloud per Foto, Video, Note e file personali.

#### **Dove trovarlo?**

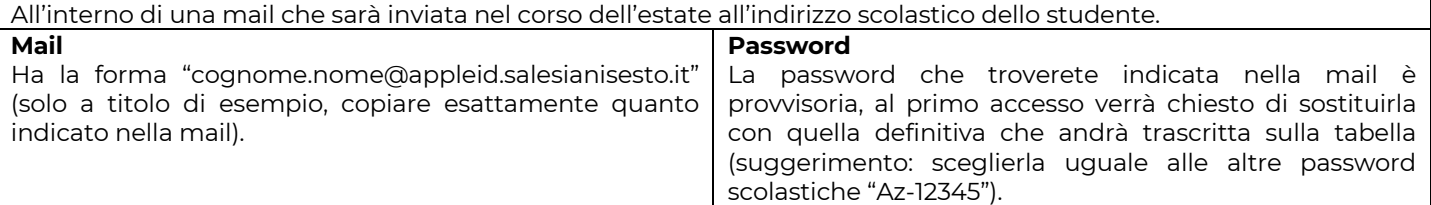

#### **Note**

I due ID Apple necessari non devono essere confusi. L'ID Apple scolastico deve essere inserito solamente nella zona personale (in alto a sinistra) delle Impostazioni di iPad.

# **ID Apple Personale o Familiare**

**A cosa serve?** È l'account aggiuntivo necessario usufruire solamente dei servizi App Store, ovvero per l'installazione di applicazioni aggiuntive su iPad (quelle di base scolastiche saranno installate automaticamente tramite il sistema di gestione MDM).

#### **Dove trovarlo?**

Store e iTunes Store" delle Impostazioni di iPad.

Questo account NON viene fornito dalla scuola. Ogni famiglia sceglie liberamente se creare un nuovo ID Apple con una mail indipendente (consigliato: quella scolastica) oppure utilizzare un ID Apple già in possesso di un genitore o dello studente (magari perché già proprietari di dispositivi Apple).

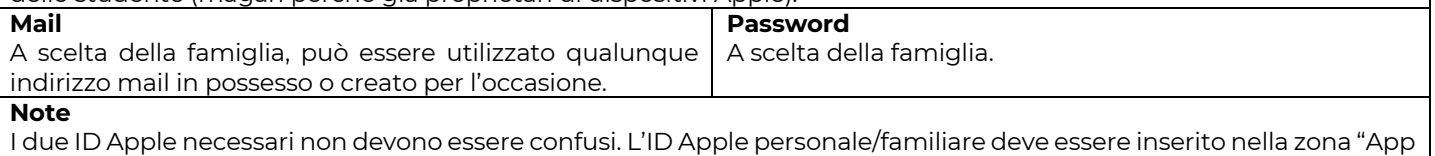